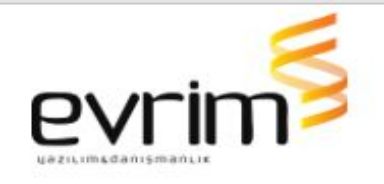

## **İTHALAT**

# **GELİŞTİRMELER**

1.Ceza Tutarı Hk;

- İthalat beyannamesi ve ihracat beyannamesi üzerinde Kontrol butonu bulunmaktadır.Kontrol butonuna basıldığında sağ tarafta beyanname formu sol tarafa bilgi girilecek alan gelmektedir. Sağ tarafa Ceza tutarı alanı eklenmiştir ve manuel giriş yapılabilmektedir.
- Excel butonuna basıldığında oluşan excel'de Ceza Tutarı alanı gelmektedir.
- 2.Vergi Oranı Hk;
	- Belli tarifelerde aynı Notno'suna sahip olan birden fazla vergi oranı var ise, tarife çalıştığında tek bir soru penceresi üzerinden farklı oranların girebilmesi sağlanmıştır.
	- Oran geçersiz hatası düzeltilmiştir.
- 3. 0100 Fatura Kontrolü;
	- 0100 faturası daha önce başka bir beyannamede kullanıldıysa uyarı vermesi sağlanmıştır.
- 4. Excelden Edi Belge Aktarım;
	- İthalat Beyannamesi > Sayfa 2 > Edi Belge ekranında; Excelden Al butonuna basıldığında 2 seçenek açılmaktadır. Seçenekler;
	- -Eşleşen Kayıtları Güncelle
	- -Yeni kayıtlar ekle şeklindedir.
	- **Eşleşen kayıtları güncelle butonu beyanname değiştir veya ekle durumunda değilken** aktif olmaktadır. Eşleşen kayıtları güncelle dediğimizde seçtiğimiz excelin edi belgede eşleşen kayıtlarına aktarılacaktır.

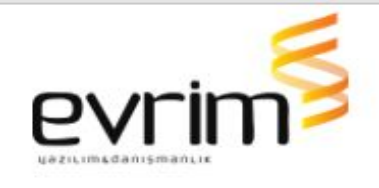

- Yeni kayıtları ekle butou Beyanname **Değiştir veya Ekle durumunda iken** aktif olmaktadır.Yeni kayıtları ekle dediğimizde seçtiğimiz exceli olduğu gibi edi belgeye ekleyecek.
- Yeni kayıtları ekle butonu ile aktarımda excelde kod alanında yazan belge kodu sistemde yok ise aktarımı durdurup " Tanımlı olmayan kod" uyarısı verecektir. Excel'de bulunan tarih formatı uymuyor ise tarih alanın boş bırakacaktır.

#### **HATALAR**

- 1.Gözetim Hesaplama Hk;
	- İthalat Sistemi > Veri Girişi > Vergi Hesaplama Ekranında; Kalemdeki Sıra no boş iken Hesapla dediğimizde Gözetim Farkını hesaplamıyor idi düzeltildi.
- 2.Ödeme Şekli Ekranı Hk;
	- İthalat Beyannamesi > Sayfa 2 > Ödeme Şekli Ekranında; Ödeme Şekli Tutar alanına bir sayı yazıldığında "," den sonra 2 haneye yuvarlayacak şekilde ayarlanmıştır. Excel'den aktarım yapıldığında da aynı şekilde yuvarlayarak almaktadır.
- 3.Süre Sonu İşlem Kaydı Silinmesi Hk;
	- İthalat beyannamesi üzerinden ana rejim 5xxx ile başlayan dosyaların Süre Sonu İşlemler Girişine kayıtları otomatik akmakta. Bu ekrana otomatik akan verilerin bazıları silinmektedir. Bu durum süre sonu işlemler girişindeki kaydın ortak beyannamede değiştir tamam yaptığımızda oluşmakta idi, bu sorun düzeltilmiştir.

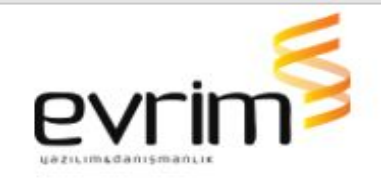

- 4.Antrepo Düşüm Hk;
	- İthalat beyannamesi ANTREPO dosyasında Ant.Düşüm butonu ile yeni oluşturulan dosyada mal cinsleri alanına eksik gelen bilgiler ile ilgili çalışma yapılmış ve aktarılması sağlanmıştır.

# **İHRACAT**

## **GELİŞTİRMELER**

- 1.Yurtdışı Firma Adres Hk;
	- İhracat Beyannamesi > Ekle veya değiştir diyerek Alıcı alanında firma seçildiğinde F8 ile açılan ekrana firmanın adres bilgisi, beyannameye tamam denilmeden de ekrana gelecek şekilde yapılmıştır.
- 2.Süre Sonu Kontrol Raporu;
	- İhracat sistemi > Rapor > Süre Sonu Kontrol Raporunda Beyannamenin ANA Rejimine bakarak sonuç getirmekteydik. Bu alanda kalem rejimleri de kontrol edilecek şekilde ayarlanmıştır.

#### **HATALAR**

1.İhracat E-fatura tasarımı hk;

● Ihracat beyannamesi > Diğer Formlar > Efatura butonu ile açılan efatura ekranında Kalemlerde Kategori alanında B olan için ayrı bir tasarım oluşuyor. Oluşan tasarımda ilgili kalemin Kilo bilgisi gelmiyor. Sorun düzeltilmiştir.

## **MUHASEBE**

## **GELİŞTİRMELER**

1.E-Fatura Banka Bilgileri Hk;

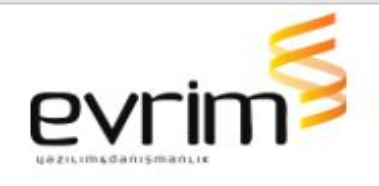

- Muhasebe Sistemi > Aktarımlar > E-fatura > E-fatura Tanımlar > Banka Bilgileri bölümünde,1. satır dolu ise E-fatura ve E-arşiv xml'inde bu bilgi gidecek.
- 2. Muhasebe Sistemi > Veri Girişi > Fiş Girişi Ekranında;
	- Dosya No alanında Eğer Yurtiçi firma(Gönderen) numarası var ise dekont oluştur denildiğinde,otomatik dekont oluşturuyor , aynı dosya no ya sahip olanları tek bir dekont oluşturuyor. Farklı dosya no için ayrı ayrı dekontlar oluşturuyor.
	- Dekont oluştururken dekont kalemlerini oluştururken kaç tane kayıt var ise onların MC deki numarası ile evraklar tablosuna gidip Döviz alanına bakılacaktır, döviz alanı aynı ise dekonttaki döviz alanına ilgili döviz getirilecek şekilde güncellenmiştir.
	- EĞER dekontta oluşacak tüm kalemlerin MC leri evraklar tablosunda Döviz kolonundaki para birimi birbirinden farklı ise dekont oluşturma işlemini iptal edecek ve uyarı verecek. "xxx numaraya ait fiş kayıtların MC kodlarındaki dövizler birbirlerinden farklıdır , düzeltiniz." mesajı verecek ve işlem duracaktır.
- 3. Müşteri Komisyonları Hesaplaması Hk;
	- 8708 olan tarifelerde müşteri komisyonlarında yer alan ith15 komisyon kalemi silindiği taktirde beyanname faturasının hava kara deniz hesaplama yapması sağlanmıştır.
- 4.Muhasebe Rapor Hk;
	- Muhasebe Sistemi > Rapor 2 > Cari kartoteks raporunda ;

Sorgulama yapıldığında gelen verilerin Gönderin no , Firma kolonundaki herhangi bir kayıt üzerinde çift

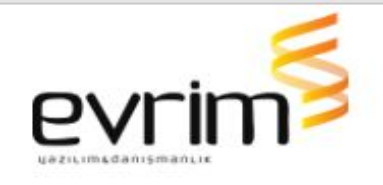

tıklandığında ilgili firmanın müşteri girişi > Gör.Not ekranı otomatik gelmektedir.

- Hesap Kartoteks Not girişi ekrana geldiğinde kayıt girişi yapılıp, kaydet işlemi yapılabilecek.
- Raporda tekrardan sorgulandığında(sorgu kriterlerine göre) girilen kaydı görebilmekteyiz.

#### **HATALAR**

1.AlınanKdvHesapları Hk;

● Users >ini dosya ayarları > sistem.ini de FATURA menüsü altında, AlınanKDVHesabı%1,AlınanKDVHesabı%8,AlınanKDV Hesabı%18 başlıklarıyla 3 tane sekme açılmıştır ve faturada yazdır denilip numara alındığında eğer bu alanlar dolu ise ilgili tutarları bu alanlara atacaktır.

2.Müşteri Komisyonu Hk;

● Dosya Tipi @ ise Müş. Komisyon ekranında Varsayılanları işaretle dediğimizde Dosya ya ait İş takiplerde Komisyon No dolu ise sadece o numaraya ait komisyona X atılacak şekilde düzeltme yapılmıştır.

3.Dekont İptali Hk;

- Dosya için kesilen birden fazla dekont olduğunda ve hepsi iptal edilmiş konumda iken bir adet dekontun iptali kaldırıldığında, tüm dekontların iptali kalkmakta idi bu sorun düzeltildi.
- Numarası verilmiş bir dekontun iptali kaldırıldığında ise dekont, iptali kaldırılan dekontun numarası silinmekte idi bu sorun düzeltildi.

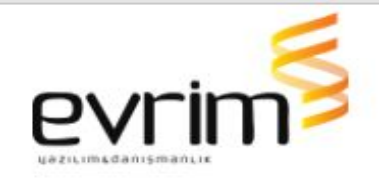

### **ÖZET BEYAN**

### **GELİŞTİRMELER**

- 1. Özetbeyan Sistemi > Veri Girişi > Özetbeyan Ekranına;
	- Fat. Müş no alanı eklenmiştir. Eğer fatura müşteri no, taşıyıcı firmadan farklı ise ortak beyannamede fatura müşteri no alanı, yeni eklenen fat. müş no alanından gelecektir. Eğer Fat. Müş. No boş ise taşıyıcı firma daki bilgiyi ortak beyannameye ekleyecektir.
- 2.ETGB Ekranında Damga Vergisi Eklemesi;
	- Özetbeyan Sistemi > E-Ticaret > TCGB ekranında Kalemler bölümüne; "Kalem DV" alanı eklenmiştir.
	- TCGB ekranında Tamam butonuna basıldığında Kalem DV alanına eğer dosya da Vergiler alanında 89 Kodlu vergi var ise dağıtmaktadır.
	- Kalem DV alanına damga vergisini dağıtım şekli : taşıma senedi numaraları farklı olanların ve kalemlerde Muafiyet kodu , muafiyet 2 , muafiyet 3 alanların herhangi birinde HK18, HK20 olanların toplam kalem sayısına damga vergisine bölerek atmaktadır.
	- ETGB Dizin ekranında DETAYLI seçilip sorgulandığında gride Kalem DV alanı da gelmekte ve ilgili kalem için bilgiyi getirmektedir.

#### **HATALAR**

1.Özetbeyan Eşya Bilgileri;

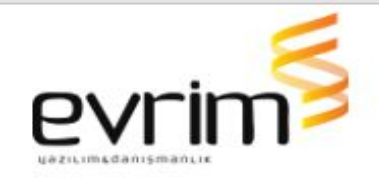

● Kalemlerde Birden fazla Eşya bilgisi var ise Eşya kodu alanı boş bırakılıp Eşya Bilgileri ekranına giriş yapılıyor. Tescile gönderildiğinde ise eşya koduna bakarak kontrol sağlandığı için hata gelmekte idi, yapılan güncelleme ile eşya bilgilerinde kayıt var ise bilgileri oradan kontrol edecek ve hata vermeyecektir.

#### **ANTREPO**

## **GELİŞTİRMELER**

1.Antrepo İş Emri Hk.

- Antrepo Sistemi > Veri Girişi II > Antrepo Girişi Ekranında,Sağ altta İş Emri Girişi butonu var , bu butona tıklandığında açılan formda KAYIT bölümüne ekle dediğimizde giriş yapılmaktadır. Bu ekranın Kayıt bölümünde ekle dediğimizde otomatik açılması sağlanmıştır.
- "Ara Konş. No" ya ait birden fazla kayıt olması durumunda bu ekran açılacak. "Ara Konş. No " ya ait tek kayıt var ise bu liste ekranı açılmayacaktır.
- Kayıt ekranında Ekle dediğimizde de dosyadaki Kap adedi ve Kiloyu getiriyor ama dosyadaki kap adedi kiloyu da değiştirmeme rağmen eski değerlerini atıyor idi bu alan düzeltildi.

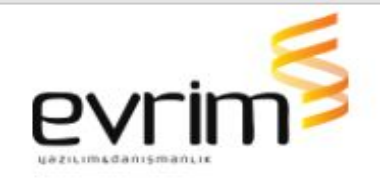

## **GELİŞTİRMELER**

- 1. Kg Uyarı Hk;
	- NCTS sistemi > Veri girişi > NCTS Girişi >Belge kalemleri ekranında net kg, brüt kg dan büyük olduğunda "NET ağırlık BRÜT ağırlıktan büyük olamaz ! Lütfen düzeltiniz" uyarısı gelecektir.
- 2. LRN Alanı Hk;
	- Ncts Sistemi > Veri Girişi > NCTS Girişi Beyan Bilgileri ekranında, LRN Tarih alanı eklenmiştir ve manuel giriş yapılmaktadır. Gümrükten LRN tarihi geldiğinde ise bu alan otomatik güncellenmektedir.

#### **HATALAR**

1.Ncts Beyanname Tasarımı;

● NCTS Sistemi > Veri Girişi > NCTS Giriş Yazdır > Transit beyanname Dökümü ( 7673) tasarımında "Transit/Güvenlik Kalem Listesi" sayfasında Kalemlerdeki Üretilen Belgeler / Sertifikalar(44) alanındaki belgeler yanlış gözükmekte idi, bu alan düzeltildi.

#### **USERS**

## **GELİŞTİRMELER**

- 1. Log Hk;
	- Users > Sistem > Çoklu Yetki Girişi formuna log eklenmiştir.